#### **ارتباط بین 7-1200S و E240CU120-G-SINAMICS تحت شبکه ي PROFINET**

در گام نخست بایستی کتابخانه مورد نیاز (sinamics–telegram–library) را از لینک زیر دانلود کنید:

http://support.automation.siemens.com/WW/view/en/82841762

پس از دانلود فایل را از حالت فشرده خارج می کنید .

سپس نرم افزار TIA را باز و پروژه اي جدید ایجاد می کنید و در صفحه اصلی نرم افزار گوشه ي راست پایین صفحه در پنجره ي libraries Global را باز وسپس طبق شکل زیر در پنجره ي باز شده آدرس محلی که فایل دانلود شده و از حالت فشرده خارج شده می دهیم .

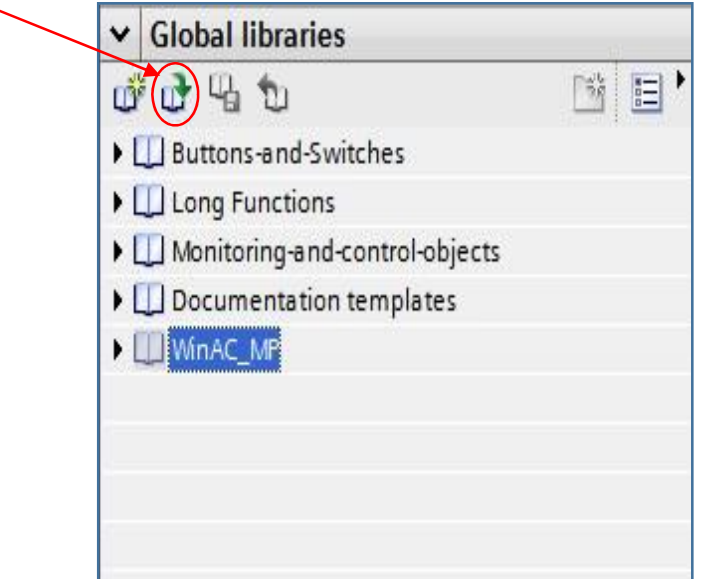

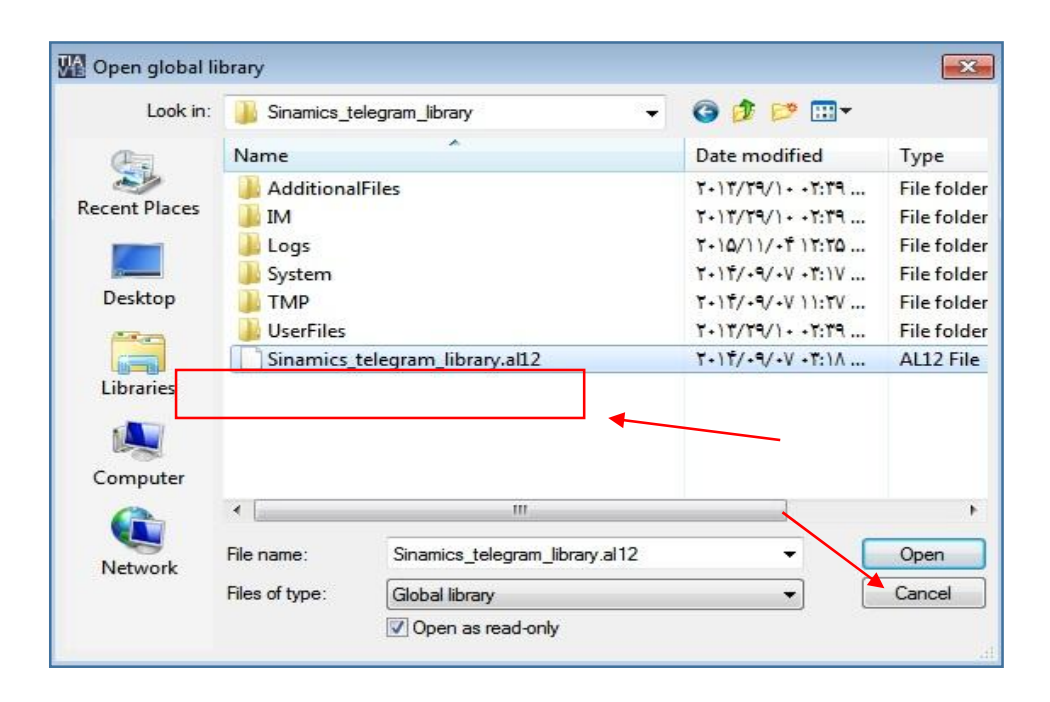

پس از باز نمودن فایل بالا پنجره ي شکل زیر باز می شود:

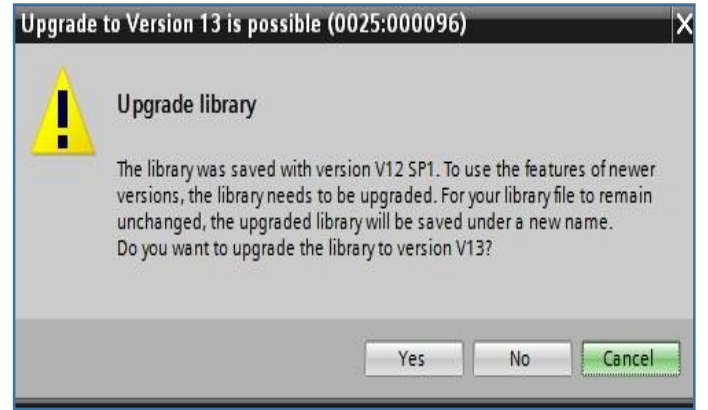

بایستی گزینه yes را بزنید و اجازه دهید library upgrade به طور کامل انجام شود.

حال باید مطابق شکل زیر بر روي 11 -telegram -G در زیر شاخه ي 120G کلیک راست و گزینه copy را بزنیم .

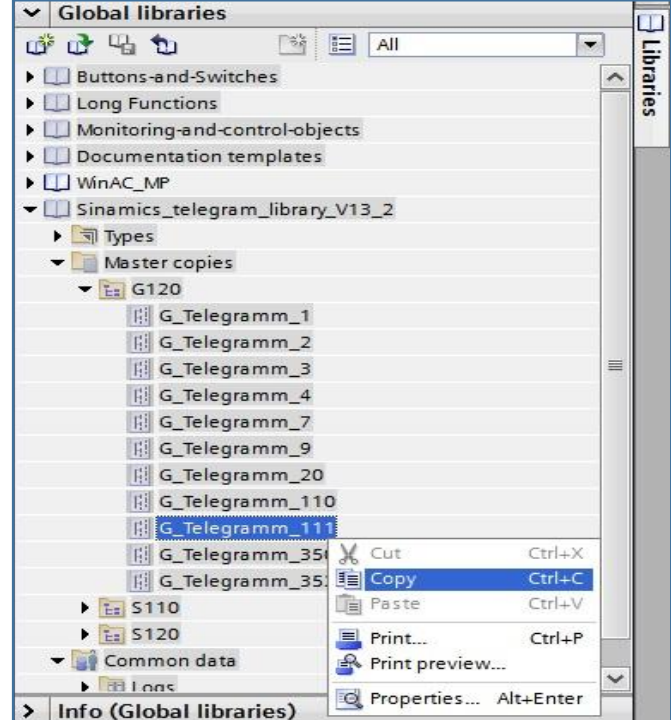

سپس درپنجره ي Devices بروي گزینه ي type data new Add دابل کلیک کرده و آنگاه روي

1\_types\_data\_User ایجاد شده کلیک راست و paste را می زنیم .

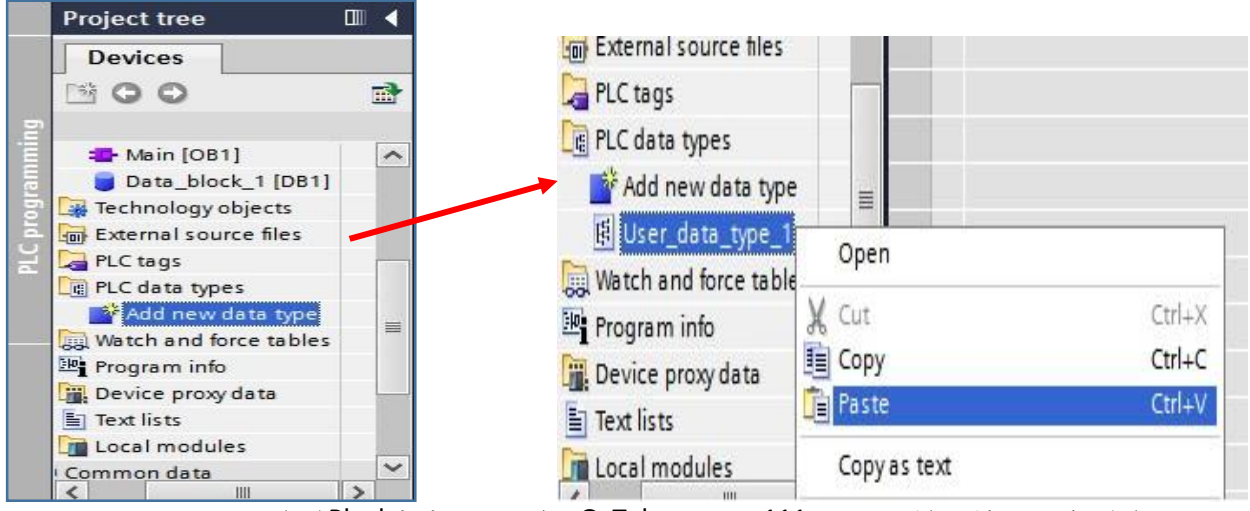

همانطور که در شکل مقابل می بینید 111\_Telegramm\_G یه لیست tyoe data Plc اضافه می شود.

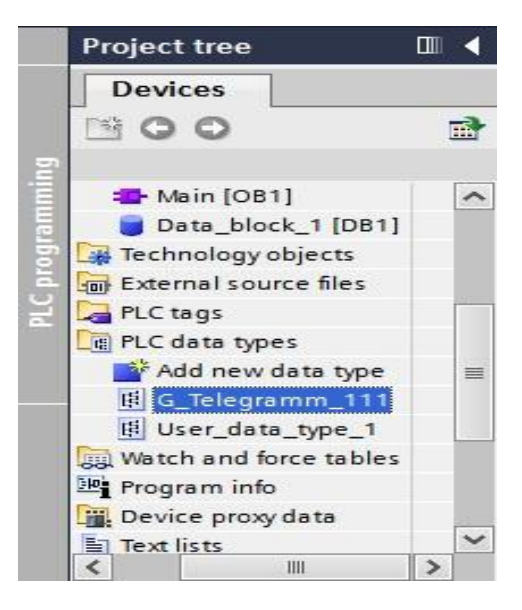

سپس یک block data ایجاد کرده و type data آن را مطابق شکل زیر 111\_Telegramm\_G را انتخاب می کنیم.

**شرکت مهندسی نادین طیف نگار ارتباط 7-1200S و 120G-SINAMICS تحت PROFINET**

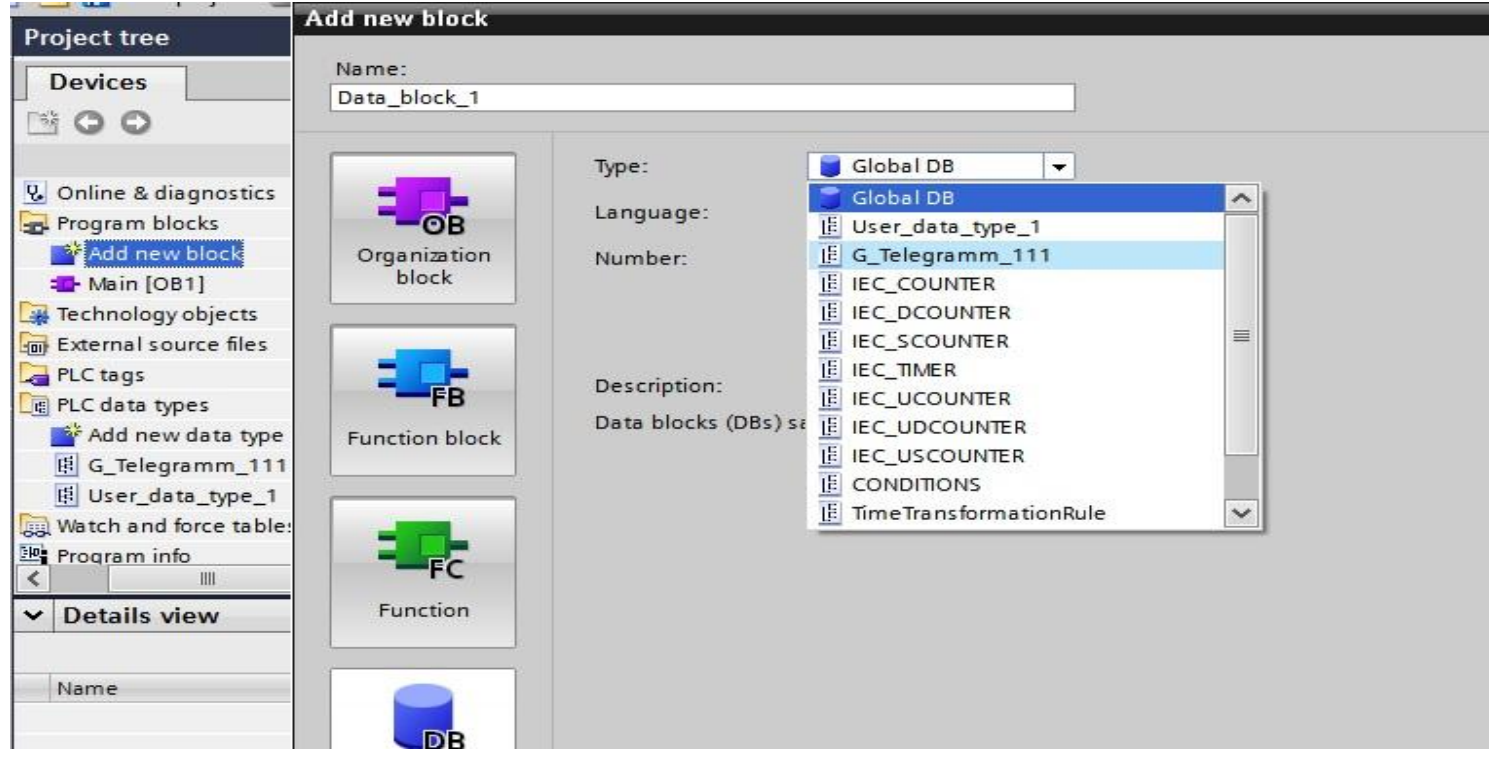

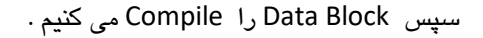

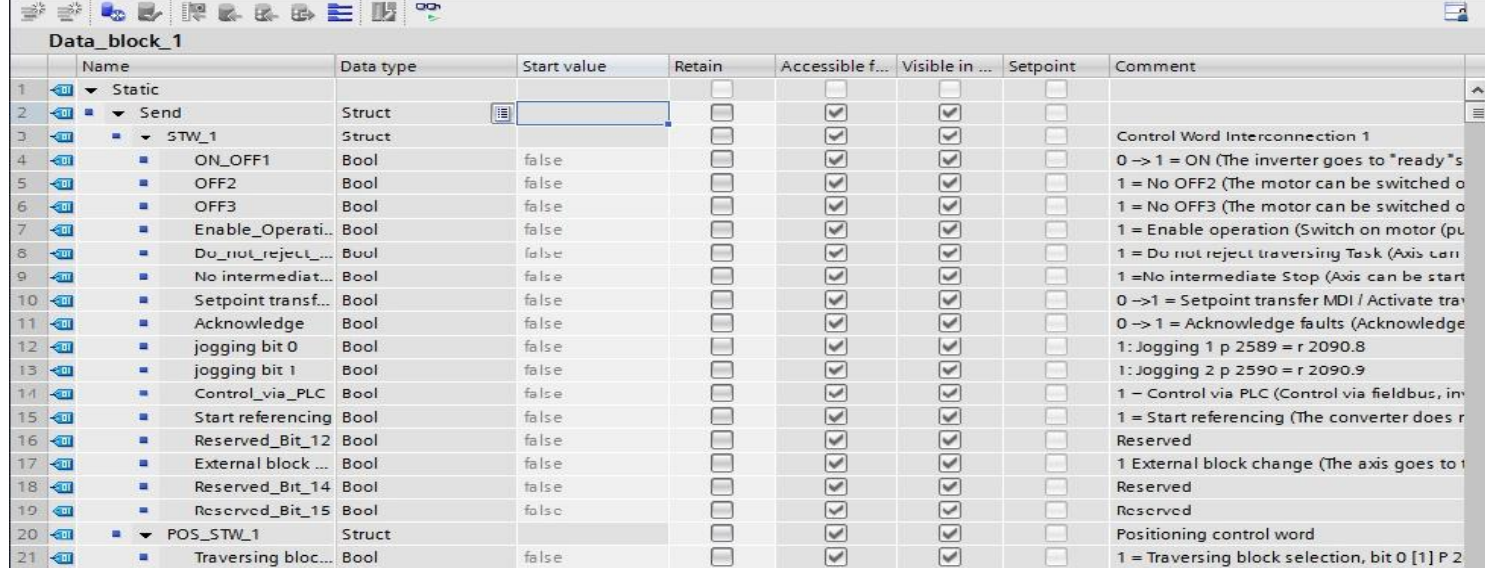

همانطور که می بینید می توان با اطلاعات Block Data با اینورتر ارتباط برقرار نمود. اما بایستی قبل از آن برنامه ي زیر که بلوکهاي send وreceive می باشد را انجام دهید .

ابتدا بایستی در صفحه veiw network اینورتر مورد نظر و plc که در ایتداي ایجاد پروژه انتخاب کرده بودیم در شبکه ي profinet به یکدیگر اتصال دهیم .

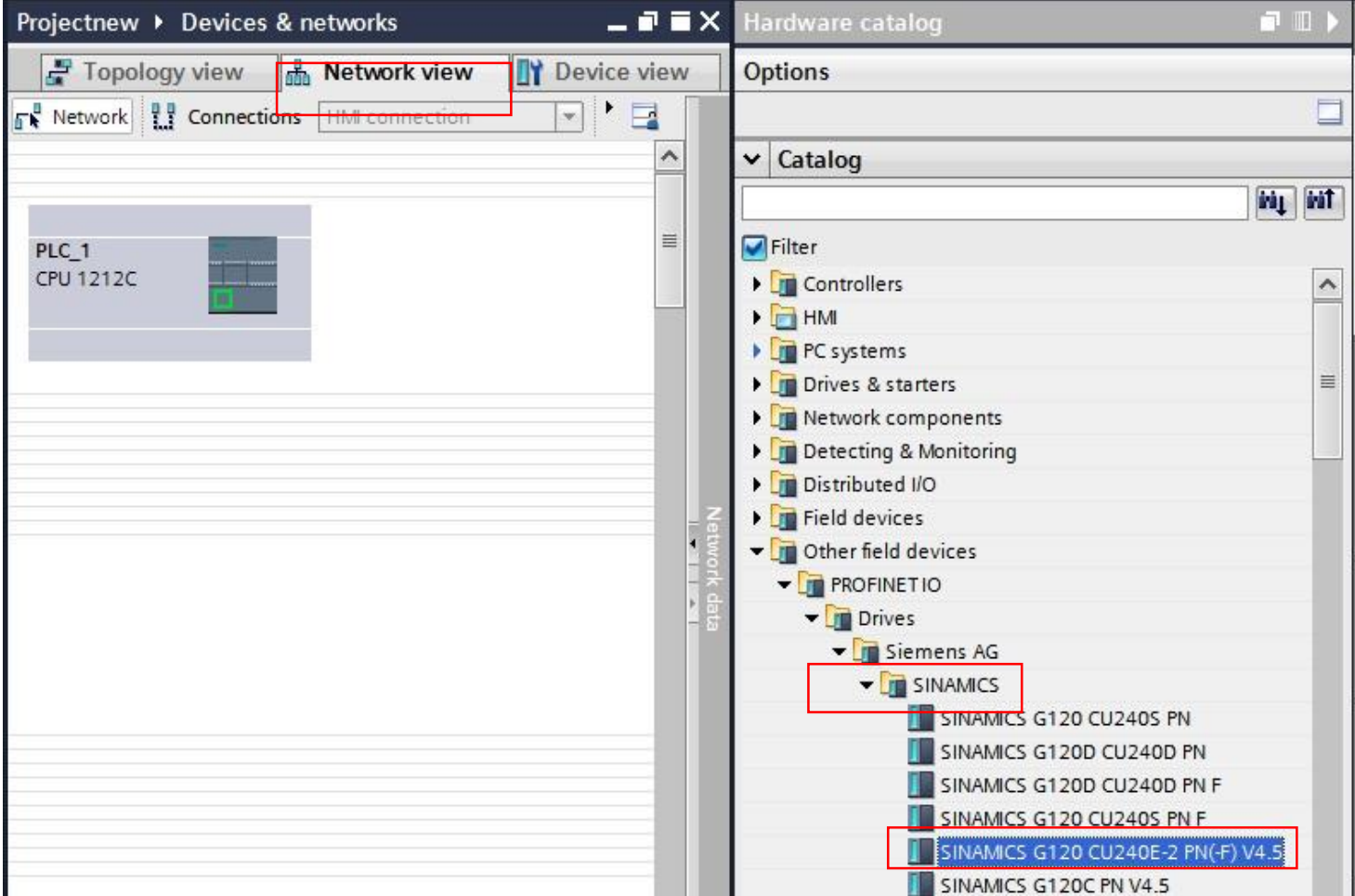

پس از تعیین آدرسهاي مورد نظر ( IPآدرس) براي PLC و INVERTER همانطور که در شکل زیر می بینید برروي identifier Hardware کلیک و در سمت چپ شکل آدرس که 274 می باشد را براي برنامه نویسی استفاده می کنیم.

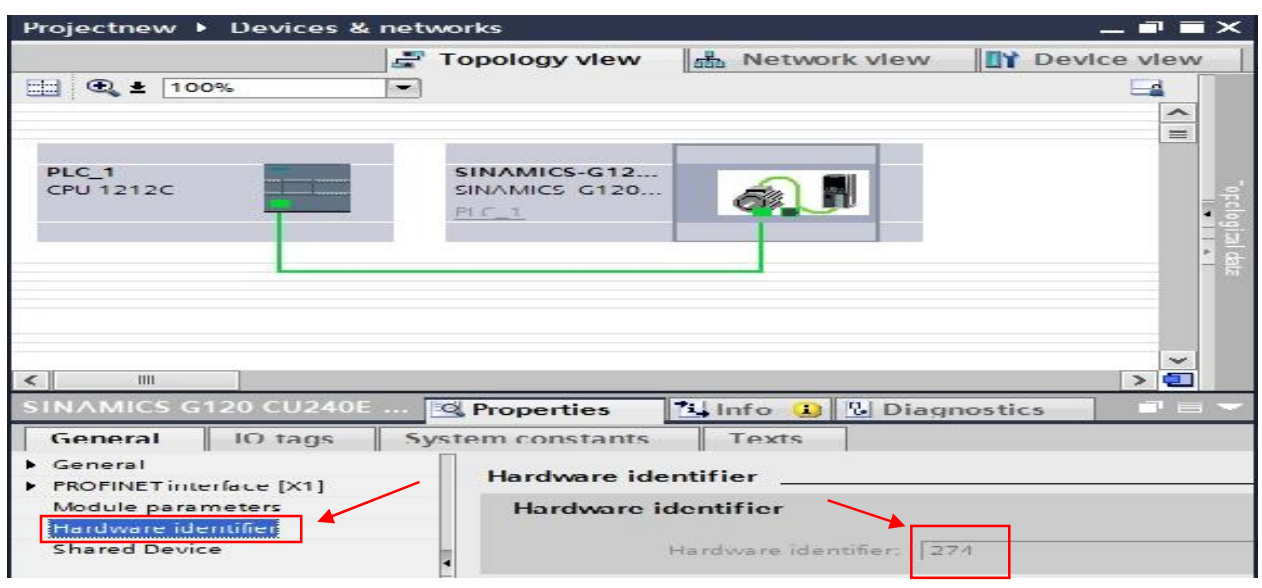

**مشهد- بلوار پیروزي – حدفاصل میدان لادن و پیروزي -78 ساختمان اداري سینا –واحد-3 تلفن تماس : 35099055 (051 )**

حال همانطور که در شکل مقابل می بینید در زیر شاخه ي instruction Extended

بلوکهاي ارتباطی DAT\_DPRTD و DAT\_DPWRT را در Main قرار داده

و تنظیمات مربوطه را به صورت زیر انجام می دهید .

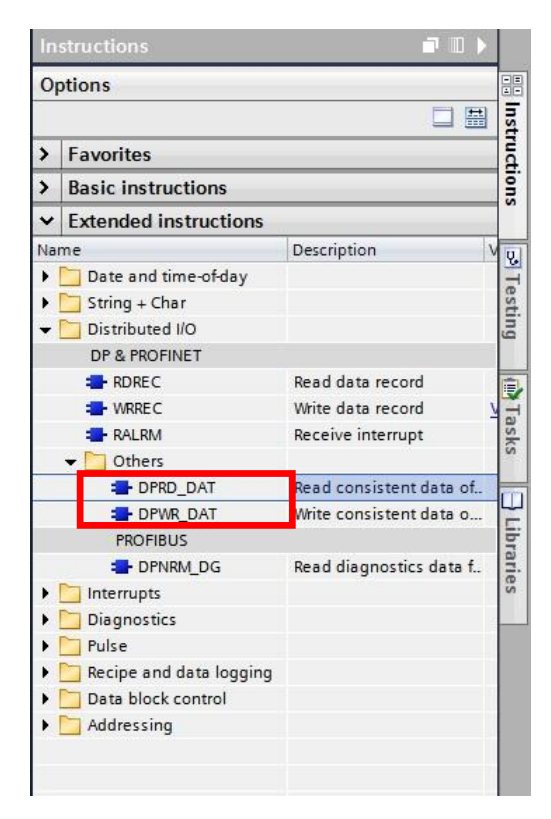

همانطور که در شکل زیر می بینید براي بلوك DAT\_DPRD و DAT\_DPWR در قسمت LADDR آدرس 274 که در Hardware identifier ملاحظه کردید قرار می دهید.

در قسمت RECORD بلوكDAT\_DPRD دیتا بلوك که ایجاد کرده بودیم با قسمت Receive و در قسمت RECORD

بلوك DAT\_DPWR با قسمت send قرار می دهیم.

و در قسمت val\_ret حافظه جهت ثبت خطا در نظر می گیریم.

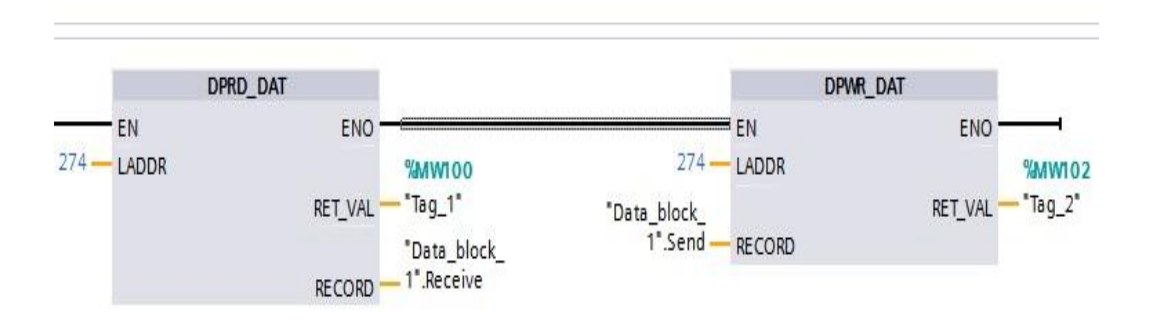

از بلوك DAT\_DPRD جهت دریافت اطلاعات و ثبت آن در قسمت RECORD که همان دیتا بلاك که Telegramm تعریف شده می باشد استفاده می شود.و اطلاعات ارسالی از اینورتر که در دیتا بلاك ذخیره می شود خوانده می شود که همان پارامترهاي خواندنی اینورتر می باشد.

Data block 1 Name Data type Start value Retain Reserved Bit 15 false 70 包 ٠ Bool **Color OVERRIDE** 71 4回  $Int$  $\Omega$ ٠ 72 包 MDI TARPOS Dint  $\Omega$ п MDI\_VELOCITY 73 包 п Dint  $\theta$ 74 包 MDI\_ACC Int  $\overline{0}$ ۰ MDI DEC Int 75 包  $\Omega$ п 76 包 USER\_REC Int  $\cap$ ٠  $77 - 41 =$  $\overline{\phantom{a}}$ Receive Struct  $ZSW_1$ 78 包 Struct  $\blacksquare$   $\lightharpoonup$   $\lightharpoonup$ false Ready\_to\_start Bool 79 包 п 80 包 Ready Bool false п al false 81 包 Operation\_ena... Bool ٠ Fault\_active false 82 包 Bool ٠ OFF2\_inactive false Bool 83 包 п 84 包 OFF3\_inactive Bool false ٠ 85 包 Closing\_looko... Bool false ٠ 86 包 Alarm\_active false Bool ٠ Following error... Bool false 87 包 п 88 包 Master\_control... Bool false ٠ Position setpoi... Bool 89 包 п false 90 包 Reference setp... Bool false п  $n + 2n$ Acknowledge t Rool falce  $\Box$ 

به عنوان مثال در شکل زیر در دیتا بلاك اگر بیت یکم 1ZSW فعال باشد به منزله آن است که درایو آماده به کار می باشد.

از بلوك DAT\_DPW جهت نوشتن اطلاعات و ارسال به اینورتر استفاده می شود که باز هم در همان دیتا بلاك به صورتی که در بالا گفته شد می باشد.

به عنوان مثال بیت صفرم در 1STZ در دیتا بلاك اگر در مقدار صفر باشد به منزله غیر فعال شدن اینورتر با توجه به RAMP تعریف شده می باشد. و اگر مقدار یک قرار دهیم به شرط یک بودن بیت سوم موتور RUNمیشود.

به شکل زیر نگاه کنید:

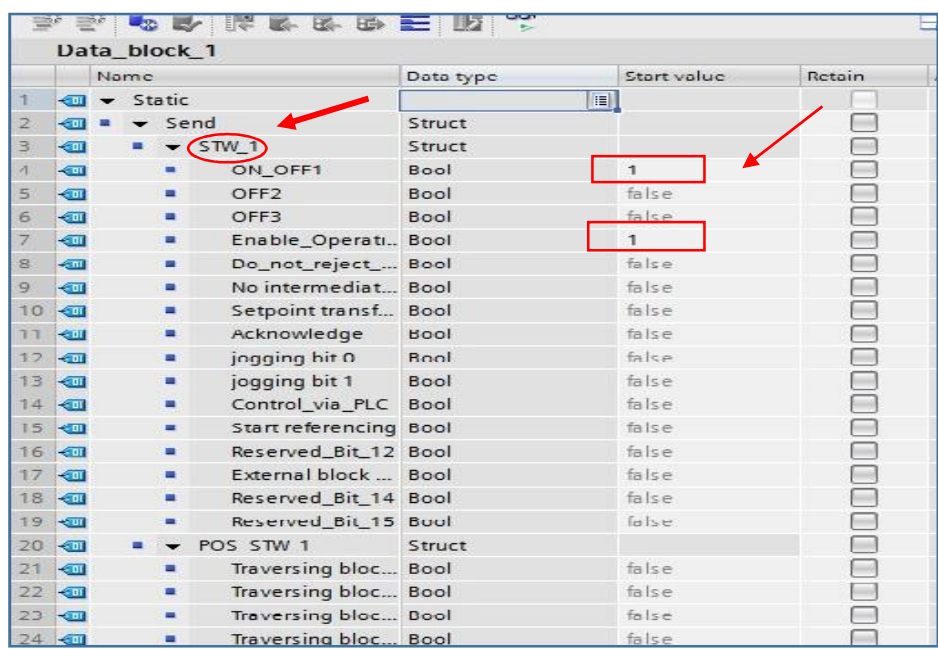

در پایان پروژه را compileو دانلود می کنیم.

# **شرکت مهندسی نادین طیف نگار**

**وارد کننده و توزیع کنند هتجهیزات کنترل و ابزار دقیق**

## **ارائه دهنده تجهیزات اتوماسیون صنعتی و درایو زیمنس آلمان**

**ت سب اطلا ات ب شتر ما در تماس شید .**

### **35099055 ( 051 ) - ده خط**

#### **www.nadinteyf.ir**

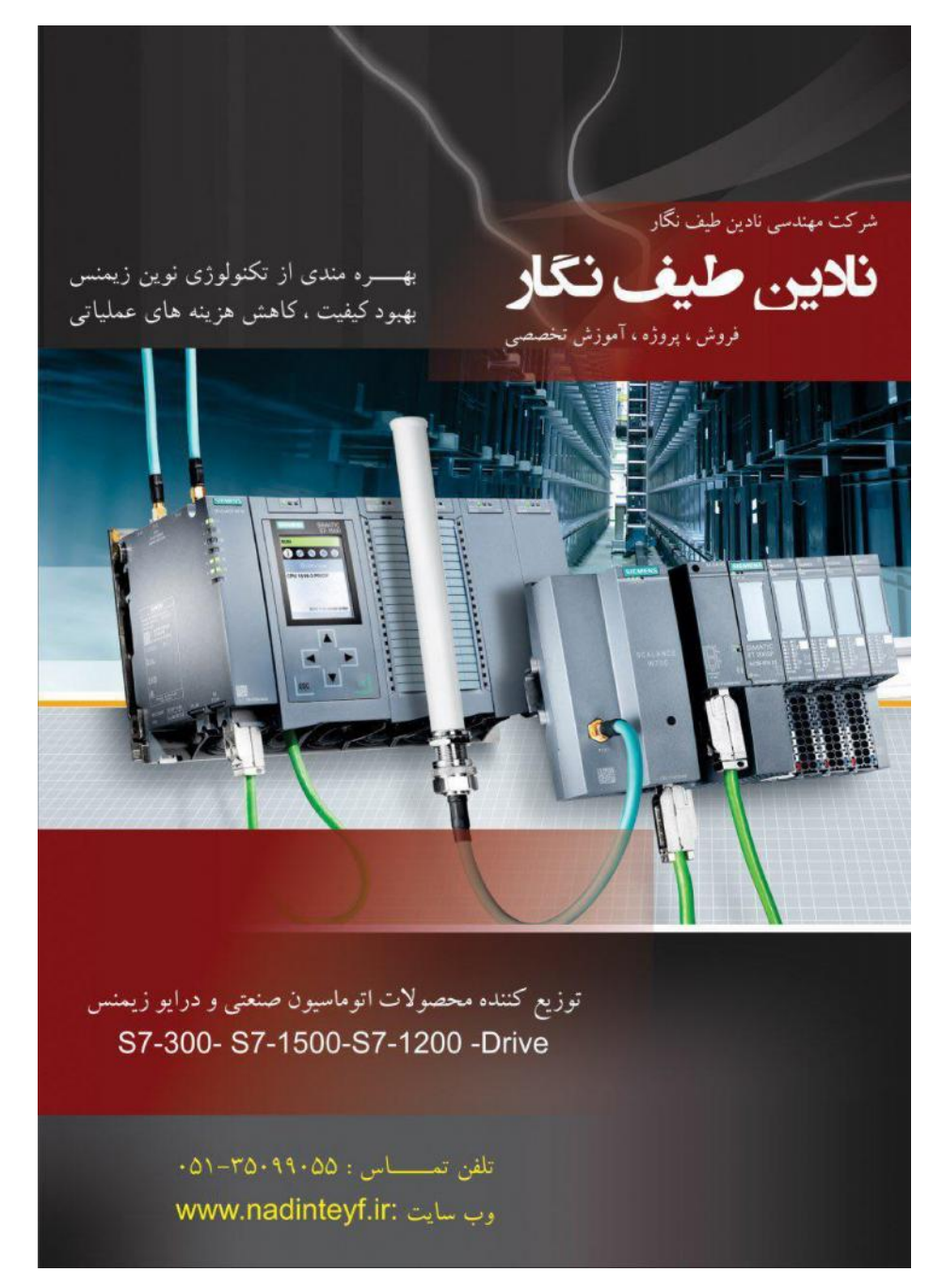